# e-Tax の手続きは今すぐ ! インターネットを利用した 確定申告などの手続き

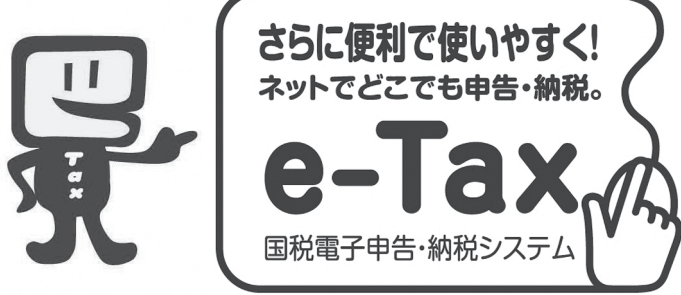

### ホームページからカンタン申告①

国税庁ホームページの「確定申告書等作成コーナー」から直接電子申告ができます。

#### ②最高5,000円の税額控除

本人の電子署名および電子証明書を付けて所得税の確定申告を e-Tax で行うと、最高5,000円の所得税 の税額控除を受けることができるようになりました(平成19年分または平成20年分のいずれか1回)。

#### ③添付書類が提出不要

所得税の確定申告を e-Tax で行う場合、医療費の領収書や源泉徴収票などは、提出に代えて、記載内容 を入力して送信できるようになりました(確定申告期限から3年間、添付書類の提出または提示を求められ 。(ることがあります

#### 4還付金がスピーディー

e-Taxで申告された還付申告は早期処理しています (3週間程度に短縮)。

- $(1)$  Windows をご利用の方OS 2000、 XP および Vista 対応 ブラウザ Internet Explorer6.0 Service Pack 1/2 および Internet Explorer 7.0対応
- ② Macintosh でもご利用いただ 。けます

#### -■利用環境 —————————— ┌■ e-Tax 利用開始届出書提出後の手続きの流れ ‐

①税務署から「e-Tax 利用者識別番号及び暗証番号 | 通知書が送付 される。(開始届出からおおむね25日以内) ②電子証明書の取得(住民基本台帳カードの取得費用1,000円程度) 3) ICカードリーダライタ購入(住民基本台帳カード用の費用3,000 (円程度 ※住民基本台帳カードと併せて発行を受ける電子証明書や登録に必

平成19年分から便利な e-Tax(国税電子申告·

平成22年度までにインターネットを利用した確 定申告 e-Tax 利用率50%以上「世界一便利で効率 的な電子行政 | を目指しています。e-Taxホーム ページ http://www.e-tax.nta.go.jp から、利用開始

納税システム) を始めてみませんか

届出書の作成および提出ができます。

要な ICカードリーダライタは市総合窓口課窓口でご確認ください。

## 住基カードと国税庁ホームページをご利用いただく場合の手順

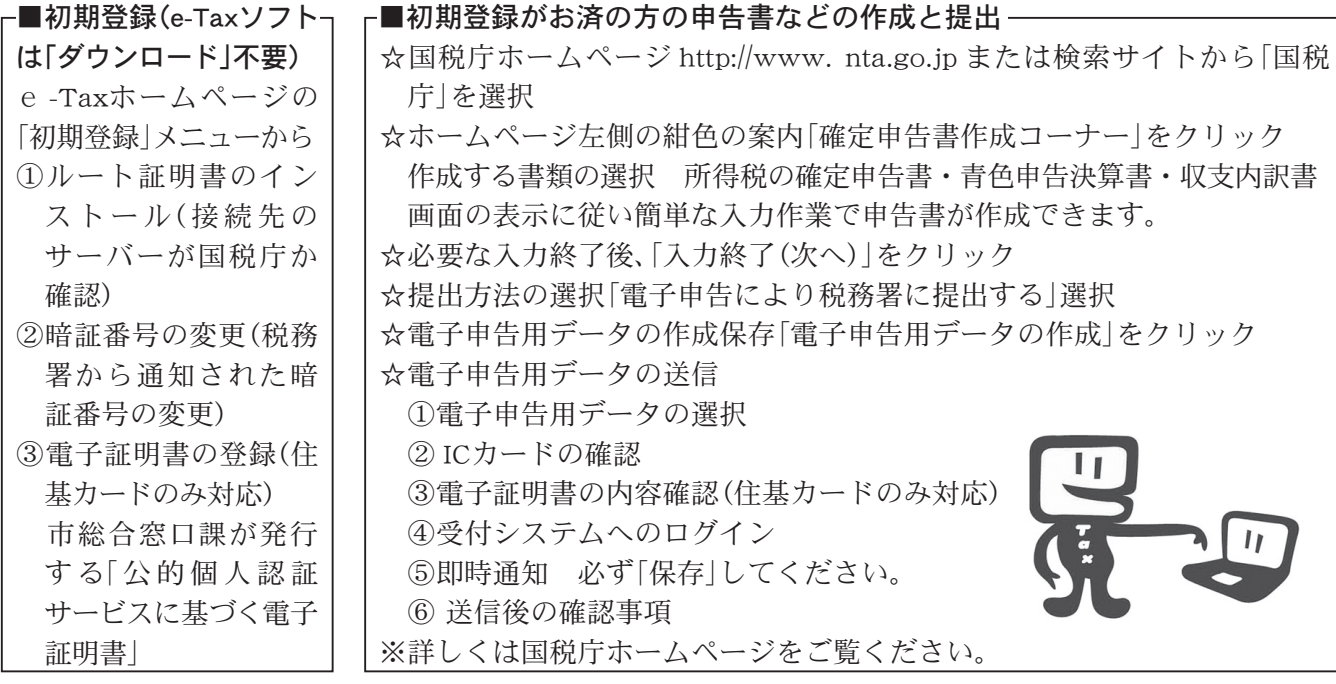

問い合わせ 音ケ崎税務署個人課税1部門 e-Tax 担当80297-60-2029(直通)